#### 避免造成您無法獲得認證,請同學詳閱內文並下載**~~**謝謝您的配合**!!**

### 適用個人至校內外服務(110 年 08 月版) 明新學校財團法人明新科技大學軟能力之志願服務

### 認證規則

#### ◆ 規則

1.參與志願服務6小時,服務地點為社區、校外非營利組織或校內進行志願服務。

2.校內單位(含各系所、社團、學術與行政單位等)辦理志願服務,須先向本中心申請,申請核 可方能依程序辦理,請遵循志願服務之規定,不可重複認證他項目及課程分數等。

3.參與志願服務者,請先詳閱志願服務認證規則及流程,以利認證作業順利進行。

4.若有不瞭解者,請至宗山樓一樓校安中心-勞作教育辦公室諮詢。

#### ▶ 認證流程:請於服務結束後一星期內,完成認證程序。

步驟一 參與志願服務前,請先呈報本中心。

- 步驟二 服務前,請先詳閱並下載「軟能力之志願服務紀錄表單」,以便至服務單位進行服務認 證。(如服務單位開立服務證明書即可,但須有紀錄表相關資訊)
- 步驟三 服務後,請親自填寫表單之基本資料 (如服務單位、服務內容、服務日期、服務時間)。
- 步驟四 基本資料填寫完後,請服務單位核章。
- 步驗五 完成上面程序後,請攜文件至宗山樓一樓校安中心-勞作教育辦公室進行確認,並至線 上申請。

#### ◆ 注意事項

- 1.志願服務時數完成 **6** 小時,即可認證軟能力 B-4-3 項目,本中心會於當學期完成認證,學生可 於下學期初至電子歷程檔案查詢軟能力 B-4-3 認證資料【未滿6小時,時數僅登入系統,不會 登入電子歷程檔案】。
- 2.如何下載「志願服務紀錄表單」:明新首頁-行政單位-校安中心-軟能力專區。

#### **3.**補充說明軟能力之志願服務紀錄表單:

- (1) 服務單位:服務單位名稱請確實填寫,如旅館系、企管系,勿寫系辦、實驗室等。
- (2) 服務內容:如協助活動辦理、環境打掃等內容。
- (3) 服務日期:

A.服務日期不同,請換行填寫,否則不予認證。舉例說明如下:

| 服務日期                 | 服務時數                     | 是否認證 | 備註                               |
|----------------------|--------------------------|------|----------------------------------|
| 110.12.1             | 0800-1200、1500-1700,共6小時 |      |                                  |
| 110.12.2<br>110.12.3 | $1500-1600, #2$ 小時       | X    | 當日服務完畢,應請服<br>務單位蓋章,避免後續<br>認證糾紛 |

B.服務日期若有塗改,請服務機構之承辦人於塗改區簽名或單位蓋章,否則不予認證。

(4) 服務時間:

A.服務時數請確實填寫清楚,否則不予認證。舉例說明如下:

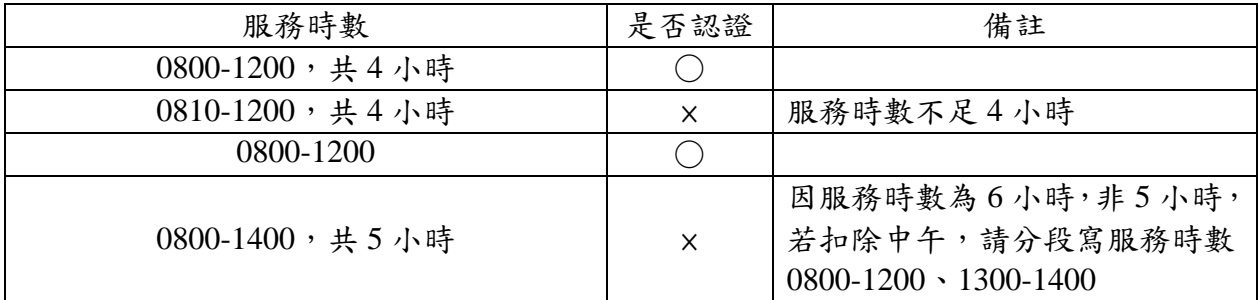

B.服務時數若有塗改,請服務機構之承辦人於塗改區簽名或單位蓋章,否則不予認證。

(5) 服務單位核章:

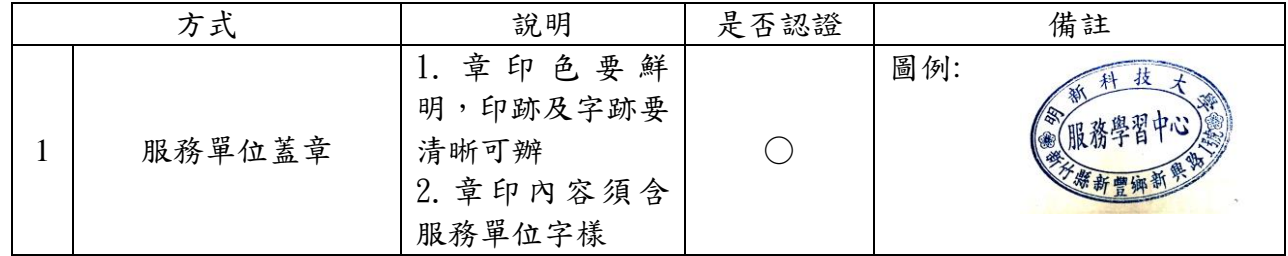

4.校內單位 (含各系所、社團、學術與行政單位等)認證,另行注意以下要點:

- (1) 請先自行詳閱適用校內單位(含各系所、社團、學術與行政單位等)之志願服務認證檢核表、 志願服務認證報名表、志願服務認證簽到表。
- (2) 申請單位詳閱相關資料後,能依本中心規定及程序辦理志願服務,歡迎向本中心提出認證申 請,經本中心核可,方能進行後續相關作業。
- (3) 未依規定時程進行活動或未繳交(含遲交)相關資料者,則取消申請單位之認證資格。

明新學校財團法人明新科技大學( )學年度第( )學期軟能力

## 志願服務紀錄表單

**★我已詳閱上述【志願服務認證規則】且瞭解並同意遵守**, 請簽名: \_\_\_\_\_\_\_\_\_\_\_\_\_\_\_\_\_

## 學號: 班級: 系 年 班

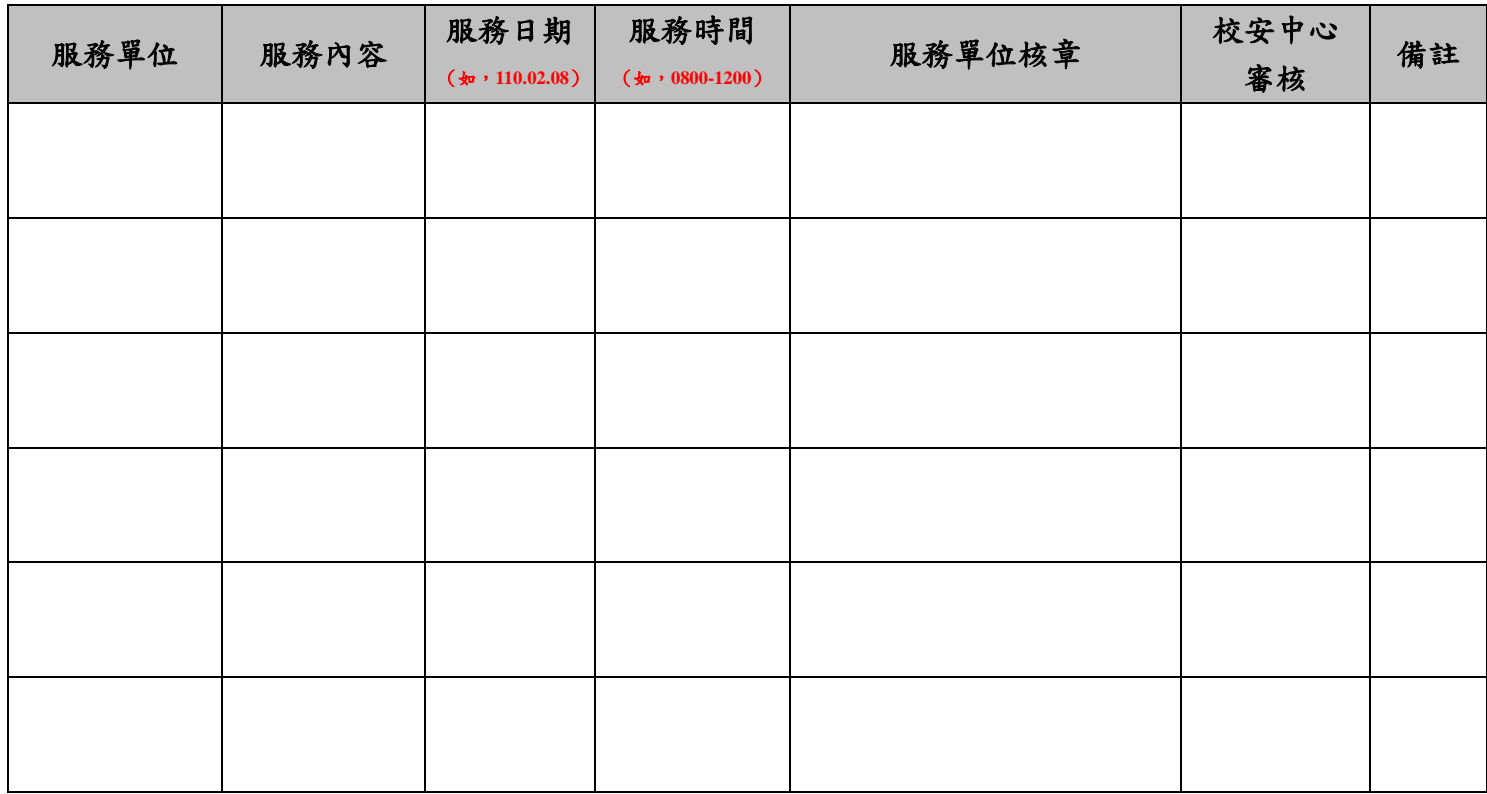

#### ※提醒您~

#### 完成志願服務表單請攜至校安中心審核後上傳至學生服務系統。

 志願服務時數完成 **6** 小時,本中心會於當學期結算,做一彙整,並將此資料匯學務處,學生可 於下學期初至電子歷程檔案查詢軟能力 B-4-3 認證資料【未滿6小時,時數僅登入系統,不會 登入電子歷程檔案】

# 線上申請志願服務系統操作說明

步驟一:登入校務學生資訊系統

連結網址:https://mustwebsystem.must.edu.tw/muststdsystem/

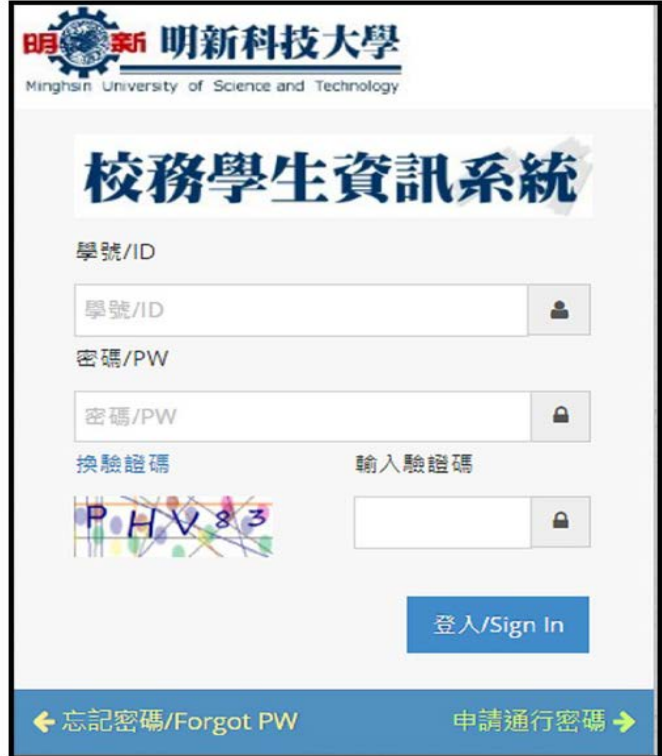

步驟二:至學務管理資訊作業中,點選學生軟能力志願服務認證系統,志願服務 認證線上申請,填寫即完成申請。

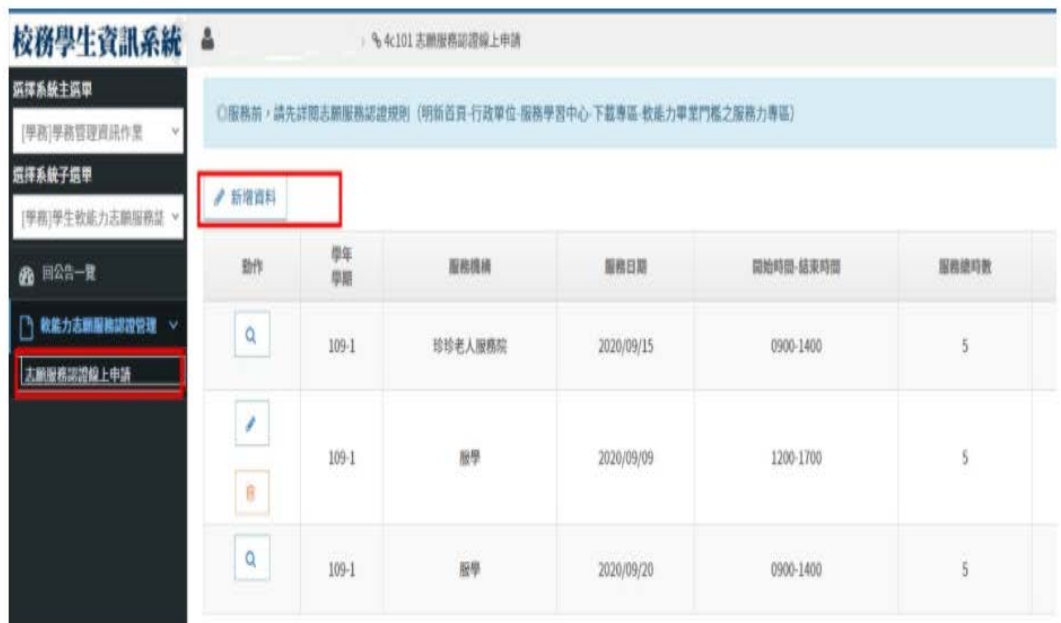

步驟三:資料退回,若有任何問題,請至宗山樓一樓校安中心-勞作教育辦公室 確認。

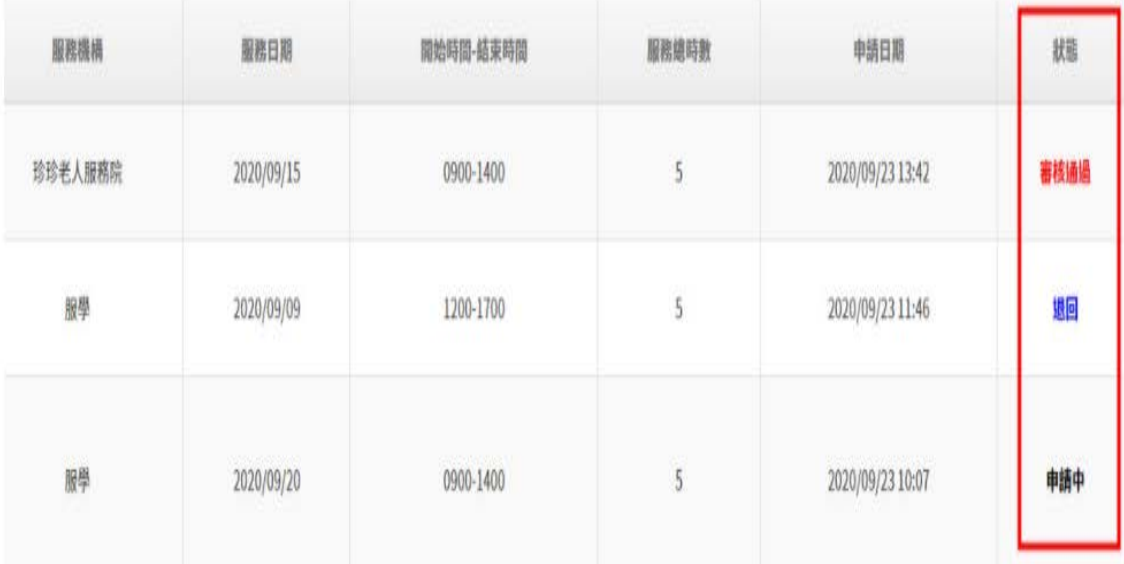